## **BAB V**

## **IMPLEMENTASI DAN PENGUJIAN SISTEM**

#### **5.1 HASIL IMPLEMENTASI**

Pada tahapan ini penulis mengimplementasikan hasil dari rancangan yang telah dibuat pada tahap sebelumnya. Implementasi yang dimaksud adalah proses menterjemahkan rancangan menjadi sebuah program aplikasi.

Adapun hasil implementasi dari halaman *output* tersebut adalah sebagai berikut :

1. Tampilan Halaman *Splash Screen*

Tampilan halaman *splash screen* pada Gambar 5.1 merupakan implementasi dari rancangan halaman *splash screen* pada Gambar 4.18, sedangkan *coding* lengkap program terdapat pada lampiran.

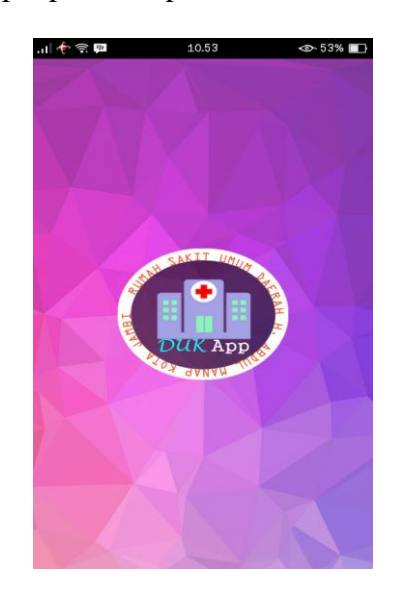

**Gambar 5.1 Tampilan Halaman** *Splash Screen*

### 2. Tampilan Halaman *Login*

Tampilan Halaman Login pada Gambar 5.2 merupakan implementasi dari rancangan halaman login pada Gambar 4.19, sedangkan *coding* lengkap program terdapat pada lampiran.

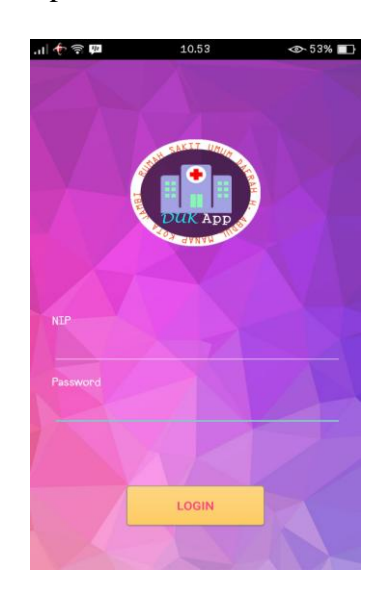

**Gambar 5.2 Tampilan Halaman** *Login*

Gambar 5.2 merupakan tampilan dari Halaman *Login*, yang digunakan pengguna untuk *login* atau masuk ke halaman utama.

3. Tampilan Halaman Utama *Admin*

Tampilan Halaman Utama *Admin* pada Gambar 5.3 merupakan implementasi dari rancangan halaman utama admin pada Gambar 4.20, sedangkan *coding* lengkap program terdapat pada lampiran.

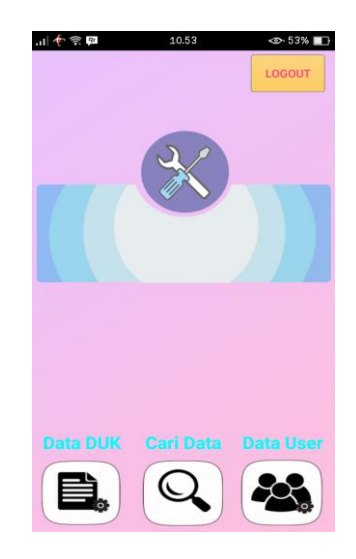

**Gambar 5.3 Tampilan Halaman Utama** *Admin*

Gambar 5.3 merupakan tampilan dari Halaman Utama *Admin*, yang digunakan untuk melihat dan memilih menu data duk, cari data, dan data *user*.

4. Tampilan Halaman Utama *User*

Tampilan halaman utama user pada Gambar 5.4 merupakan implementasi dari rancangan halaman utama user pada Gambar 4.21, sedangkan *coding* lengkap program terdapat pada lampiran.

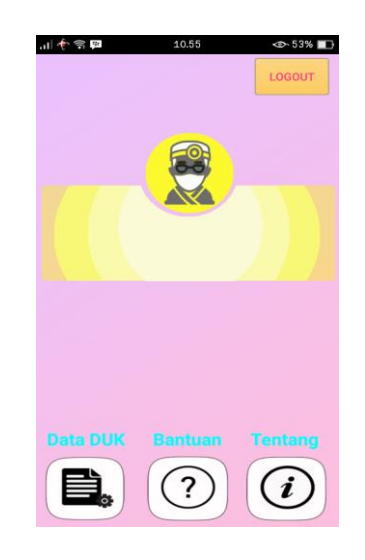

**Gambar 5.4 Tampilan Halaman Utama User**

Gambar 5.4 merupakan tampilan dari Halaman Utama *User*, yang digunakan untuk melihat dan memilih menu data DUK, bantuan, dan tentang aplikasi.

5. Tampilan Halaman Mengelola Data DUK

Tampilan Halaman mengelola data DUK pada Gambar 5.5 merupakan implementasi dari rancangan halaman mengelola data DUK pada Gambar 4.22, sedangkan *coding* lengkap program terdapat pada lampiran.

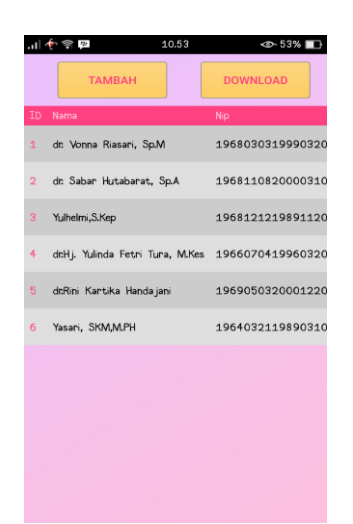

**Gambar 5.5 Tampilan Halaman Mengelola Data DUK**

Gambar 5.5 merupakan tampilan dari Halaman Mengelola Data DUK, yang digunakan untuk melihat data dan mengelola data DUK seperti menambahkan, meng*update*, menghapus, dan mendownload.

6. Tampilan Halaman Tambah Data DUK

Tampilan Halaman tambah data DUK pada Gambar 5.6 merupakan implementasi dari rancangan halaman tambah data pada Gambar 4.23, sedangkan *coding* lengkap program terdapat pada lampiran.

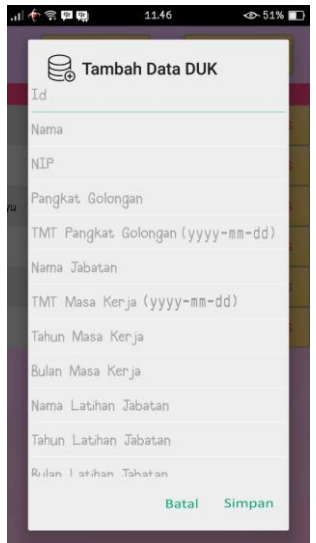

**Gambar 5.6 Tampilan Halaman Tambah Data DUK**

Gambar 5.6 merupakan tampilan sub-bagian tambah data dari Halaman Mengelola Data DUK, yang digunakan untuk menambah data DUK.

7. Tampilan Halaman *Update* Data DUK

Tampilan Halaman update data DUK pada Gambar 5.7 merupakan implementasi dari rancangan halaman *update* data pada Gambar 4.24, sedangkan *coding* lengkap program terdapat pada lampiran.

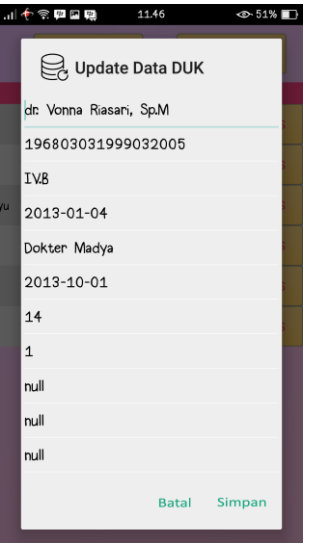

**Gambar 5.7 Tampilan Halaman Update Data DUK**

Gambar 5.7 merupakan tampilan sub-bagian update data dari Halaman Mengelola Data DUK, yang digunakan untuk meng*update* data DUK.

8. Tampilan Halaman Cari Data

Tampilan halaman Cari data pada Gambar 5.8 merupakan implementasi dari rancangan menu halaman Cari data pada Gambar 4.25, sedangkan *coding* lengkap program terdapat pada lampiran.

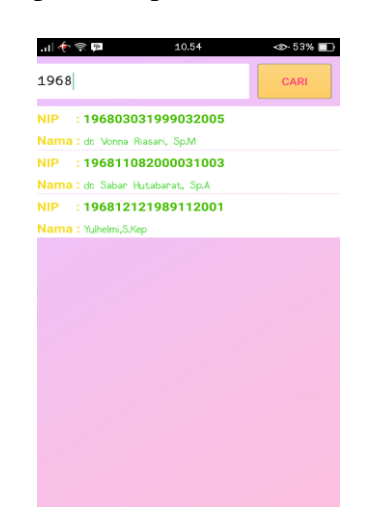

**Gambar 5.8 Tampilan Halaman Cari Data**

Gambar 5.8 merupakan tampilan dari Halaman Cari Data, yang digunakan untuk mencari dan mengelola data dari hasil pencarian.

9. Tampilan Halaman Melihat Data DUK (Admin)

Tampilan halaman melihat data DUK (admin) pada Gambar 5.9 merupakan implementasi dari rancangan halaman melihat data DUK pada Gambar 4.26, sedangkan *coding* lengkap program terdapat pada lampiran.

| ID                                             | : 1                                |
|------------------------------------------------|------------------------------------|
| <b>NTP</b><br>Nama                             | : 196803031999032005               |
|                                                | : dr. Vonna Riasari, Sp.M<br>: IVB |
| Pangkat Golongan<br>TMT Pangkat Golongan       | $: 2013 - 01 - 04$                 |
| Nama Jabatan                                   | : Dokter Madya                     |
| TMT Masa Kerja                                 | $: 2013 - 10 - 01$                 |
| Tahun Masa Kerja                               | : 14                               |
| Bulan Masa Ker ja                              | : 1                                |
| Nama Latihan Jabatan                           | : null                             |
| Tahun Latihan Jabatan                          | : null                             |
| Bulan Latihan Jabatan                          | : null                             |
| Nama Pendidikan                                | : S.2 Sp. Penyakit Mata            |
| Tahun Lulus Pendidikan                         | : 2007                             |
| Tingkat Pendidikan                             | : S.2                              |
| Tanggal Lahir                                  | $: 1968 - 03 - 03$                 |
| Jenis Kelamin                                  | :W                                 |
| Catatan Mutasi Kepegawaian : Dinkes Kota Jambi |                                    |
| <b>UPDATE</b>                                  | <b>HAPUS</b>                       |

**Gambar 5.9 Tampilan Halaman Melihat Data DUK (***Admin***)**

Gambar 5.9 merupakan tampilan sub-bagian dari Halaman Cari Data, yang digunakan untuk melihat dan mengelola data *user* yang telah dicari.

10.Tampilan Halaman Mengelola Data User

Tampilan halaman mengelola data user pada Gambar 5.10 merupakan implementasi dari rancangan menu halaman mencari data pada Gambar 4.27, sedangkan *coding* lengkap program terdapat pada lampiran.

| <b>TAMBAH</b><br>Password Level<br>ID<br>Nip<br>admin<br>admin<br>$\overline{1}$<br>196803031999032005<br>$\overline{2}$<br>vonna<br>196811082000031003<br>3<br>sabar<br>196812121989112001<br>yulhelmi<br>4 | Action       |             |
|----------------------------------------------------------------------------------------------------|--------------|-------------|
|                                                                                                    |              |             |
|                                                                                                    |              |             |
|                                                                                                    | admin        | <b>UPDA</b> |
|                                                                                                    | <b>LISEP</b> | <b>UPDA</b> |
|                                                                                                    | user         | <b>UPDA</b> |
|                                                                                                    | user         | <b>UPDA</b> |
| $\overline{5}$<br>196607041996032001<br>yulinda                                                                                                    | user         | <b>UPDA</b> |
| 196905032000122001<br>6<br>rini                                                                                                    | user         | <b>UPDA</b> |
|                                                                                                    |              |             |
|                                                                                                    |              |             |
|                                                                                                    |              |             |
|                                                                                                    |              |             |
|                                                                                                    |              |             |

**Gambar 5.10 Tampilan Halaman Mengelola Data** *User*

Gambar 5.10 merupakan tampilan dari Halaman Mengelola Data *User*, yang digunakan untuk melihat dan mengelola data *user* seperti menambahkan, meng*update*, dan menghapus.

11.Tampilan Halaman Tambah Data *User*

Tampilan Halaman tambah data user pada Gambar 5.11 merupakan implementasi dari rancangan halaman tambah data pada Gambar 4.23, sedangkan *coding* lengkap program terdapat pada lampiran.

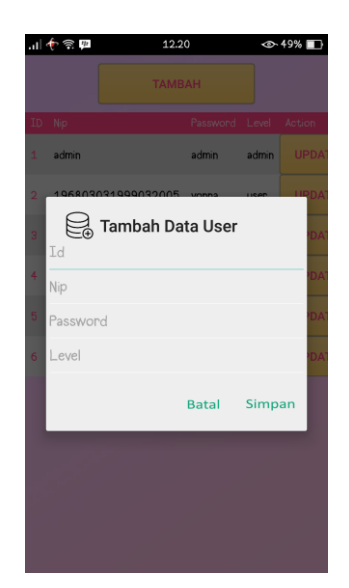

**Gambar 5.11 Tampilan Halaman Tambah Data User**

Gambar 5.11 merupakan tampilan sub-bagian tambah data dari Halaman Mengelola Data *User*, yang digunakan untuk menambah data *User*.

12.Tampilan Halaman Update Data *User*

Tampilan Halaman update data user pada Gambar 5.12 merupakan implementasi dari rancangan halaman tambah data pada Gambar 4.24, sedangkan *coding* lengkap program terdapat pada lampiran.

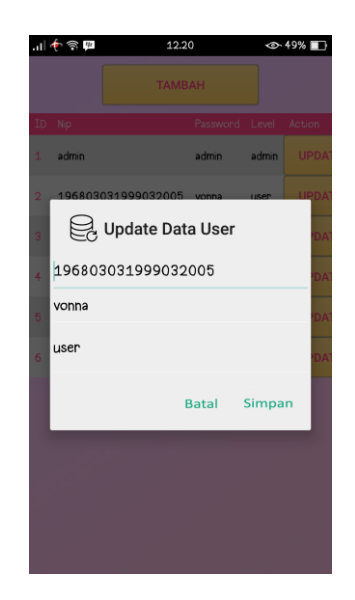

## **Gambar 5.12 Tampilan Halaman Update Data User**

Gambar 5.12 merupakan tampilan sub-bagian tambah data dari Halaman Mengelola Data *User*, yang digunakan untuk meng*update* data *User*.

13.Tampilan Halaman Melihat Data DUK (*User*)

Tampilan halaman melihat data DUK (user) pada Gambar 5.13 merupakan implementasi dari rancangan halaman melihat data DUK pada Gambar 4.28, sedangkan *coding* lengkap program terdapat pada lampiran.

| 10.55                                                                                                    | <2> 53% ∎                                                                                                    |
|----------------------------------------------------------------------------------------------------|----------------------------------------------------------------------------------------------------|
|                                                                                                    |                                                                                                    |
|                                                                                                    |                                                                                                    |
|                                                                                                    |                                                                                                    |
| <b>NTP</b><br>Nama<br>Pangkat Golongan<br>TMT Pangkat Golongan<br>Nama Jabatan<br>TMT Masa Ker ja<br>Tahun Masa Ker ja<br>Bulan Masa Kerja<br>Nama Latihan Jabatan<br>Tahun Latihan Jabatan<br>Bulan Latihan Jabatan<br>Nama Pendidikan<br>Tahun Lulus Pendidikan<br>Tingkat, Pendidikan<br>Tanggal Lahir<br>Jenis Kelamin | : 196803031999032005<br>: dr. Vonna Riasari, Sp.M.<br>: IVB<br>$: 2013 - 01 - 04$<br>: Dokter Madya<br>$: 2013 - 10 - 01$<br>: 14<br>: 1<br>. . null<br>. . null<br>: null<br>: S.2 Sp. Penyakit Mata<br>: 2007<br>: S2<br>$: 1968 - 03 - 03$<br>:W |
| Catatan Mutasi Kepegawaian : Dinkes Kota Jambi                                                                                                    |                                                                                                    |
| <b>DOWNLOAD</b>                                                                                                    |                                                                                                    |

**Gambar 5.13 Tampilan Halaman Melihat Data DUK (User)**

Gambar 5.13 merupakan tampilan Halaman Melihat Data(*user*), yang digunakan untuk melihat dan men*download* data user yang telah login.

14.Tampilan Halaman Melihat Tentang Aplikasi

Tampilan halaman melihat tentang aplikasi pada Gambar 5.14 merupakan implementasi dari rancangan halaman melihat tentang aplikasi pada Gambar 4.29, sedangkan coding lengkap program terdapat pada lampiran.

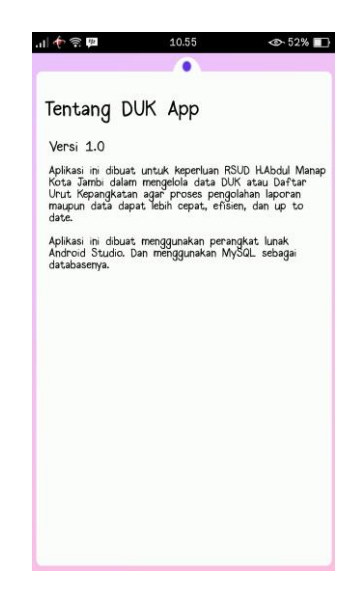

**Gambar 5.14 Tampilan Halaman Melihat Tentang Aplikasi**

Gambar 5.14 merupakan tampilan Halaman Melihat Tentang Aplikasi, yang digunakan untuk melihat versi dan informasi tentang aplikasi.

15.Tampilan Halaman Melihat Bantuan Aplikasi

Tampilan halaman melihat bantuan aplikasi pada Gambar 5.15 merupakan implementasi dari rancangan halaman melihat bantuan aplikasi pada Gambar 4.30, sedangkan *coding* lengkap program terdapat pada lampiran.

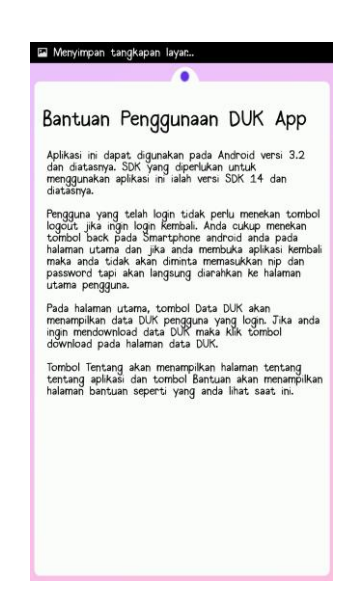

**Gambar 5.15 Tampilan Halaman Melihat Bantuan Aplikasi**

Gambar 5.15 merupakan tampilan Halaman Melihat Bantuan Aplikasi, yang digunakan untuk melihat informasi tentang bantuan penggunaan aplikasi.

16.Tampilan Hasil *Download* Data DUK

Tampilan hasil *download* data DUK pada Gambar 5.16 merupakan data yang telah di*download* dan dibuka di program aplikasi *Microsoft Excel* pada komputer, sedangkan *coding* lengkap program terdapat pada lampiran.

|       | $X \cup \cdots \cup \cdots$ |                |                               |             |                             |               |                                          |        |         | data duk - Microsoft Excel (Product Activation Failed) |             |                                            |                                      |          |               |                                |                                    | $\overline{\phantom{0}}$ | $\sqrt{2}$<br>$\Sigma$                    |
|-------|-----------------------------|----------------|-------------------------------|-------------|-----------------------------|---------------|------------------------------------------|--------|---------|--------------------------------------------------------|-------------|--------------------------------------------|--------------------------------------|----------|---------------|--------------------------------|------------------------------------|--------------------------|-------------------------------------------|
| File  |                             | Home<br>Insert |                               | Page Layout | Data<br>Formulas            | <b>Review</b> | View<br>Acrobat                          |        |         |                                                        |             |                                            |                                      |          |               |                                |                                    |                          | $\circ$ $\bullet$ $\circ$ $\circ$ $\circ$ |
| ue    | & Cut<br><b>Ba</b> Copy *   |                | Calibri                       | $+11$       | =<br>$\mathbf{A}^{\bullet}$ | $=$<br>$=$    | Wrap Text<br>$\mathcal{D}_{\mathcal{F}}$ |        | General |                                                        | H.          |                                            |                                      | ħ<br>≯   | J             | $\Sigma$ AutoSum ~<br>a Fill * | 征<br>æ                             |                          |                                           |
| Paste |                             | Format Painter | $B$ $I$ $U$ $\sim$            | $E[1 + 1]$  | $-3 - A -$                  | 医<br>로 로      | 请信<br>Merge & Center                     |        | 四、%,    | $-38 - 28$                                             | Conditional | Format<br>Formatting + as Table + Styles + | Cell                                 | Insert   | Delete Format | Q Clear -                      | Sort & Find &<br>Filter - Select - |                          |                                           |
|       | Clipboard                   |                |                               | Font        | F.                          |               | Alignment                                | G.     | Number  |                                                        |             | <b>Styles</b>                              |                                      | Cells    |               | Editing                        |                                    |                          |                                           |
|       | A1                          |                | ٠                             | $f_x$ id    |                             |               |                                          |        |         |                                                        |             |                                            |                                      |          |               |                                |                                    |                          |                                           |
|       | $\mathbf{A}$                | B              | $\epsilon$                    | D.          | E                           |               | G                                        | H      |         |                                                        | K           |                                            | M                                    | N        | $\Omega$      | p.                             | $\alpha$                           | $\mathbb{R}$             | $s -$                                     |
|       | lid                         | nama           | nip                           | pg gol      | pg tmt                      | nm jbt        | mk tmt                                   | mk thn | mk bln  | Ij nama                                                | li thn      | lj_bln                                     | pd nama pd lulus pd tingka tgl lahir |          |               |                                | ins kelammutasi                    |                          | nip_e                                     |
|       |                             |                | 1 dr. Vonna '19680303 IV.B    |             | 04/01/2013 Dokter Ma        |               | 01/10/2013                               | 14     |         |                                                        |             |                                            | S.2 Sp. Per                          | 2007 S.2 |               | 03/03/1968 W                   |                                    | Dinkes Ko '19680         |                                           |
|       |                             |                | 2 dr. Sabar H19681108: IV.B   |             | 04/01/2011 Dokter Ma        |               | 01/10/2014                               | 12     |         |                                                        |             |                                            | S.2 Sp. Per                          | 2006 S.1 |               | 08/11/1968 P                   |                                    | Dinas Kota'19681         |                                           |
|       |                             |                | 3 Yulhelmi.: '19681212: IV.b  |             | 04/01/2011 Perawat N        |               | 01/10/2014                               | 16     |         |                                                        |             |                                            | S.1 Kepera                           | 2009 S.1 |               | 12/12/1968 W                   |                                    | Puskesma '19681          |                                           |
|       |                             |                | 4 dr.Hi. Yuli '19660704: IV.b |             | 04/04/2015 Kabid Pelayanan  |               |                                          |        |         |                                                        |             |                                            | \$.2                                 |          | S.2           |                                | w                                  |                          | '19660                                    |
|       |                             |                | 5 dr.Rini Kai '19690503; IV.b |             |                             | Dokter Madya  |                                          |        |         |                                                        |             |                                            | S.1 Kedokteran                       |          |               |                                | w                                  |                          | '19690                                    |
|       |                             |                | 6 Yasari, SKI '19640321 IV.a  |             | 04/01/2013 Kasi Penu        |               | 04/01/2013                               | 18     |         | 1 Pelatih M                                            | 2003        |                                            | 5 S.2 Kes Mi                         | 2008 S.2 |               | 21/03/1964 P                   |                                    | Dinkes Ko '19640         |                                           |

**Gambar 5.16 Tampilan Hasil Download Data DUK**

Tampilan diatas merupakan tampilan hasil *download* data DUK yang telah dibuka pada *program* aplikasi *Microsoft Excel* dan data tersebut merupakan data dari rancangan tabel DUK pada tabel 4.11.

# **5.2 PENGUJIAN SISTEM**

Pengujian terhadap sistem yang telah dibuat dilakukan untuk melihat apakah program yang dibuat tersebut telah berjalan sesuai dengan yang di inginkan. Dari hasil pengujian tersebut dapat dilihat pada tabel 5.1.

| Deskripsi                         | Prosedur<br>pengujian                   | Keluaran yang<br>diharapkan                                                | Hasil yang<br>didapat                                                                                    | Kesimpulan |  |
|-----------------------------------|-----------------------------------------|----------------------------------------------------------------------------|----------------------------------------------------------------------------------------------------|------------|--|
| Login                             | - Memasuk<br>kan NIP<br>dan<br>Password | Menampilkan<br>halaman utama<br>sesuai level<br>pengguna                   | Tampilan<br>Halaman<br>Utama Admin<br>Atau Halaman<br>Utama User                                         | Baik       |  |
| <b>Melihat Data</b><br><b>DUK</b> | - Memilih<br>menu<br>Data<br><b>DUK</b> | Menampilkan<br>informasi data<br><b>DUK</b>                                | Tampilan<br>Informasi Data<br><b>DUK</b>                                                                 | Baik       |  |
| Menambah<br>Data DUK              | - Memilih<br>tombol<br>tambah<br>data   | Menampilkan<br>halaman tambah<br>data dan<br>menyimpan data<br>ke database | Tampilan<br>Informasi Data<br>DUK yang<br>telah<br>ditambahkan<br>dan telah<br>disimpan pada<br>database | Baik       |  |
| Mengupdate<br>Data DUK            | - Memilih<br>tombol<br>update<br>data   | Menampilkan<br>halaman update<br>data dan<br>menyimpan data<br>ke database | Tampilan<br>Informasi Data<br>DUK yang<br>telah diupdate<br>dan telah<br>disimpan pada<br>database       | Baik       |  |

**Tabel 5.1 Pengujian Sistem**

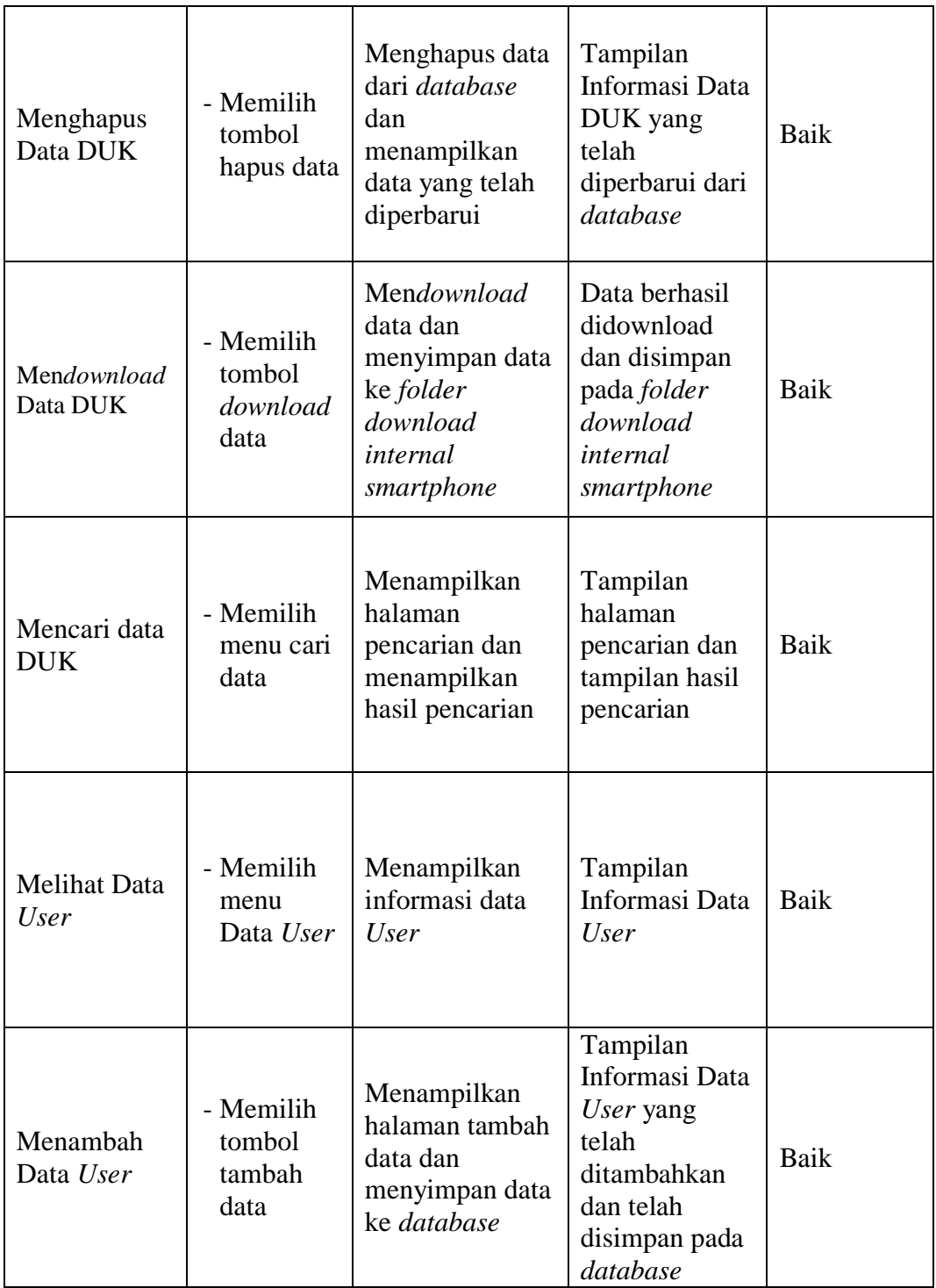

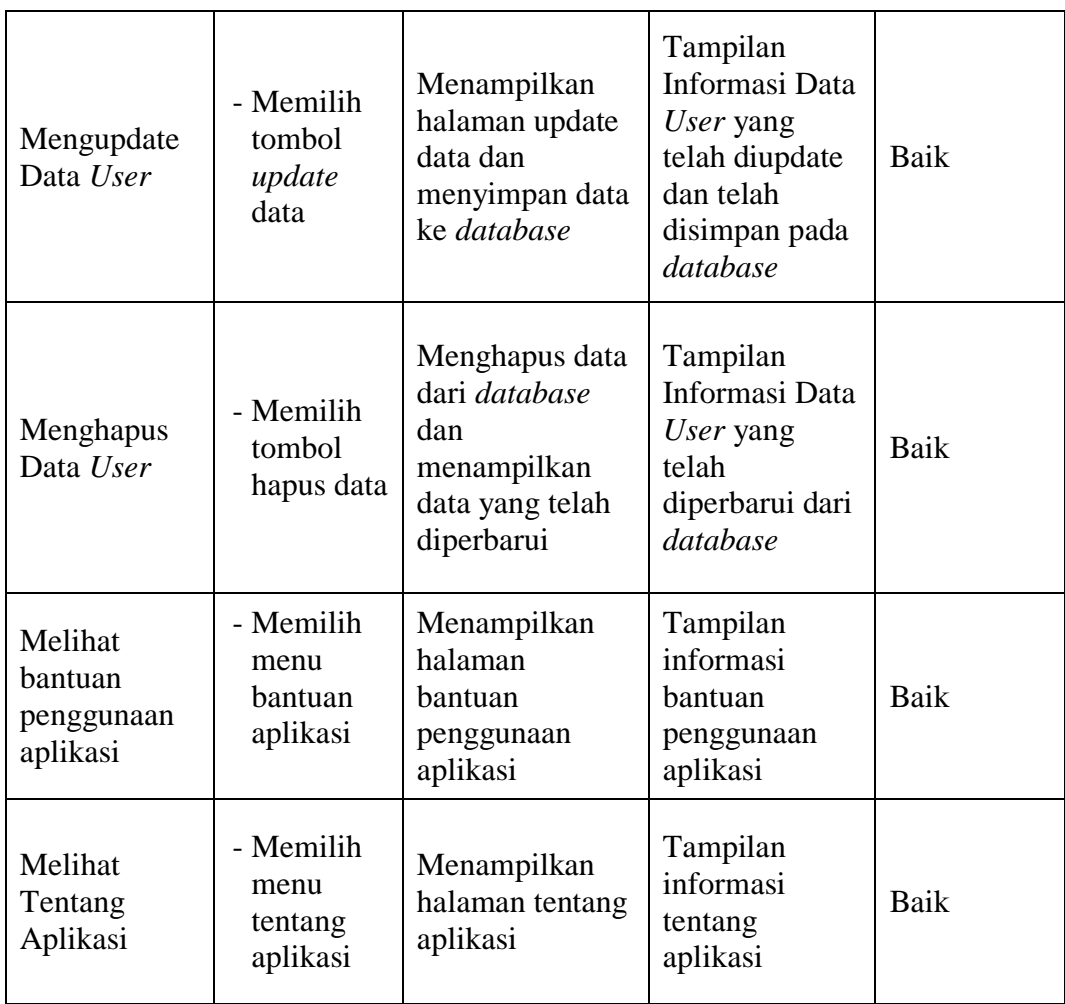

## **5.3 ANALISIS HASIL YANG DICAPAI SISTEM**

Berdasarkan analisa dari tampilan-tampilan hasil implementasi serta pengujian perangkat lunak yang dilakukan, diperoleh kesimpulan bahwa aplikasi DUK yang dibuat telah mencapai tujuan yang telah ditetapkan.

Adapun kelebihan yang dimiliki oleh aplikasi DUK ini antara lain sebagai berikut:

- 1. Aplikasi DUK ini dapat diakses langsung melalui *Android*.
- 2. Antarmuka (*interface*) yang didesain secara *simple* dan sederhana, sehingga tidak membingungkan *user*.

3. Mudah dioperasikan karena desainnya dirancang untuk mudah digunakan.

Selain kelebihan adapun kekurangan dari aplikasi DUK ini, yaitu fitur yang terdapat dalam aplikasi ini belum begitu kompleks seperti hasil *download* data yang tidak perlu diedit lagi di *Microsoft Excel*.